## **Testes qui-quadrado e da razão de verossimilhanças**

### **1. Simulações**

São apresentados os passos para a geração de amostras em linguagem R e, a partir destas, o teste da hipótese da distribuição multinomial com probabilidades

 $\pi_1 = \theta^2$ ,  $\pi_2 = \theta(1 - \theta)$ ,  $\pi_3 = \theta(1 - \theta)$  e  $\pi_4 = (1 - \theta)^2$ ,  $0 < \theta < 1$ . (1)

Para realizar o teste utilizamos as estatísticas –2 log(Λ) e *Q* de Pearson. Inicialmente carregamos o pacote lattice, que inclui funções para os gráficos de quantis.

library(lattice)

Escolhemos o nível de significância nominal  $\alpha$  e calculamos o valor crítico obtido da distribuição de referência ( $\chi^2$ com 2 g.l.).

```
alfa <-0.05(x2crit < -qchisq(1 - alfa, 2))
```
#### [1] 5.991465

Escolhendo o verdadeiro valor de  $\theta$  (=  $\theta_0$ ) calculamos as probabilidades ( $\pi$ ) sob H<sub>0</sub>.

```
teta0 < -0.8pi1 <- teta0^2
pi2 <- teta0 * (1 - teta0) # = pi3
pi4 < - (1 - \text{teta0})^2
```
Em seguida especificamos o tamanho amostral *n* e o número de repetições das simulações *nrep*.  $n < -200$ nrep <- 5000

Os dados correspondentes a todas as *nrep* repetições das simulações são gerados com a função rmultinom e são guardados em uma matriz 4 × *nrep* em que cada coluna representa uma amostra simulada.

dados  $\le$  rmultinom(nrep, size = n, prob = c(pi1, pi2, pi2, pi4))

As estimativas de máxima verossimilhança (EMV) irrestritas (ou seja, sob H<sub>1</sub>) de  $\pi$  e o logaritmo da função verossimilhança logLpi (a menos de uma constante aditiva) são calculados por meio de funções matriciais. Conforme visto em sala de aula, as EMV irrestritas de  $\pi$  são as proporções amostrais, que são obtidas dividindo cada elemento de dados por *n*. No cálculo do logaritmo da função verossimilhança devemos testar se algum valor gerado é igual a 0, pois neste caso tomamos *n*  $log(n) = 0$  levando em conta que  $x log(x) \rightarrow 0$  quando  $x \downarrow 0$ .

```
emvpi <- dados / n
logLpi \leq colSums(ifelse(dados > 0, dados * log(emvpi), 0))
```
1

As EMV de  $\pi$  sob H<sub>0</sub> são calculadas com a expressão  $(2F_1 + F_2 + F_3) / (2n)$  aplicada às colunas de dados. Tendo estas estimativas podemos calcular as estimativas das probabilidades e o logaritmo da função verossimilhança logLpiteta sob H<sub>0</sub>.

```
emvteta \leq apply(dados, 2, function(x) (2 * x[1] + x[2] + x[3]) / (2 * n))piteta <- rbind(emvteta^2, emvteta * (1 - emvteta), emvteta * (1 - emvteta),
               (1 - emvteta)^2)logLpiteta <- colSums(dados * log(piteta))
```
Os gráficos da Figura 1 sugerem uma boa aproximação da distribuição assintótica do EMV de θ, que é normal com média θ<sub>0</sub> e variância θ<sub>0</sub> (1 – θ<sub>0</sub>) / (2*n*). A hipótese de normalidade poderia ser formalmente testada (Como? Efetue o teste).

```
hist(emvteta, main = "", freq = FALSE, xlab = expression(hat(theta)),
     ylab = "Densidade", cex.axis = 1.5, cex.lab = 1.5)curve(dnorm(x, teta0, sqrt(0.5 * teta0 * (1- teta0) / n)), add = TRUE,
      col = "red")box()
plot(ecdf(emvteta), main = "", xlab = expression(hat(theta)),
    ylab = "Função distribuição", pch = "*", cex.axis = 1.5, cex.lab = 1.5)
curve(pnorm(x, teta0, sqrt(0.5 * teta0 * (1- teta0) / n)), add = TRUE,
      col = "red")
```
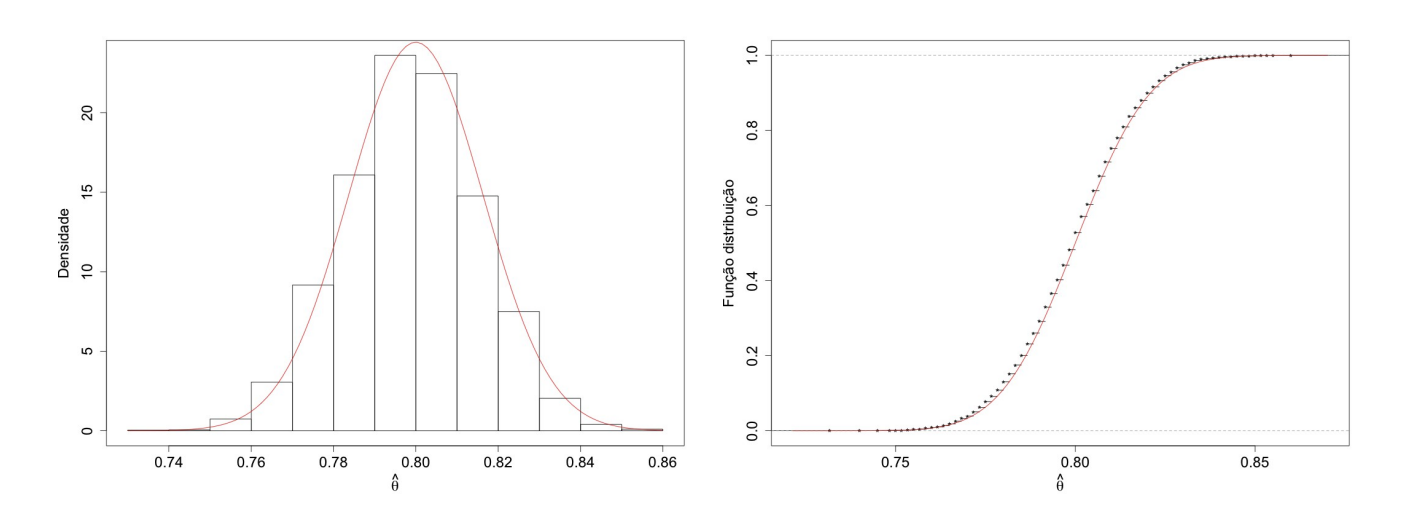

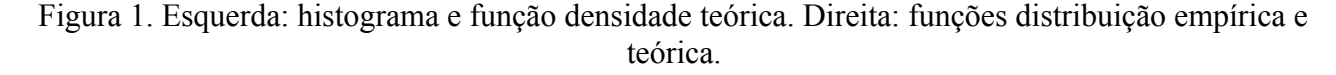

Os resultados do teste com a estatística  $-2 \log(\Lambda)$  são apresentados em seguida.

```
loglam <- -2 * (logLpiteta - logLpi)
cat("\nResultados\n nível de significância =", alfa, "\n valor crítico =", x2crit)
cat("\n teta =", teta0, "\n pi sob H0 =", c(pi1, pi2, pi2, pi4))
cat("\n n =", n, "\n no. de repetições =", nrep)
cat("\n' \cdot estatística - 2 log RV:")cat("\n proporção de rejeição de H0 =", mean(loglam >= x2crit), "\n")
```

```
Resultados
 nível de significância = 0.05
 valor crítico = 5.991465
teta = 0.8 pi sob H0 = 0.36 0.24 0.24 0.16
n = 200 no. de repetições = 5000
 estatística -2 log RV:
 proporção de rejeição de H0 = 0.0494
```
Calculamos as frequências esperadas estimadas sob H<sub>0</sub> e realizamos o teste com a estatística *Q*.

```
esp <- n * piteta
Q \leftarrow \text{colSums}((\text{dados} - \text{esp})^2 / \text{esp})cat("\n estatística Q de Pearson:")
cat("\n proporção de rejeição de H0 =", mean(Q >= x2crit), "\n")
estatística Q de Pearson: 
proporção de rejeição de H0 = 0.0504
```
Para este cenário (escolhas de α, θ, *n* e *nrep*) as proporções de rejeição de H<sub>0</sub> com –2 log(Λ) e *Q* são próximas entre si e também são próximas do valor nominal (α = 5%), indicando uma boa aproximação da distribuição assintótica das duas estatísticas de teste. Os gráficos de quantis da Figura 2 reforçam estas afirmações.

```
qq(rep(c("loglam", "Q"), each = nrep) ~ ~ c(loglam, Q), xlab = "Q",ylab = expression(paste("-2 log", Lambda)), pch = 20,
   scales = list(cex = 1.5), main = " (a) " )qqmath(loglam, distribution = function(p) qchisq(p, df = 2), pch = 20,
       ylab = expression(paste("-2 log", Lambda)),
        xlab = expression(paste("Quantis ", chi[2]^{2})),
       panel = function(x, ...) panel.qqmathline(x, ...)
          panel.qqmath(x, \ldots), scales = list(cex = 1.5), main = "(b)")
qqmath(Q, distribution = function(p) qchisq(p, df = 2), pch = 20,
       ylab = "Q", xlab = expression(paste("Quantis ", chi[2]^2)),
       panel = function(x, ...) panel.qqmathline(x, ...)
           panel.qqmath(x, ...)
          }, scales = list(cex = 1.5), main = "(c)")
```

```
Nota 1. Refaça as simulações com alfa = 0,01 e 0,10.
```
#### **2. Exemplo**

Em uma amostra de *n* = 215 observações as frequências são  $f_1 = 19$ ,  $f_2 = 62$ ,  $f_3 = 90$  e  $f_4 = 44$ .

```
dados \leq -c(19, 62, 90, 44)n \le -\text{sum}(dados)
```
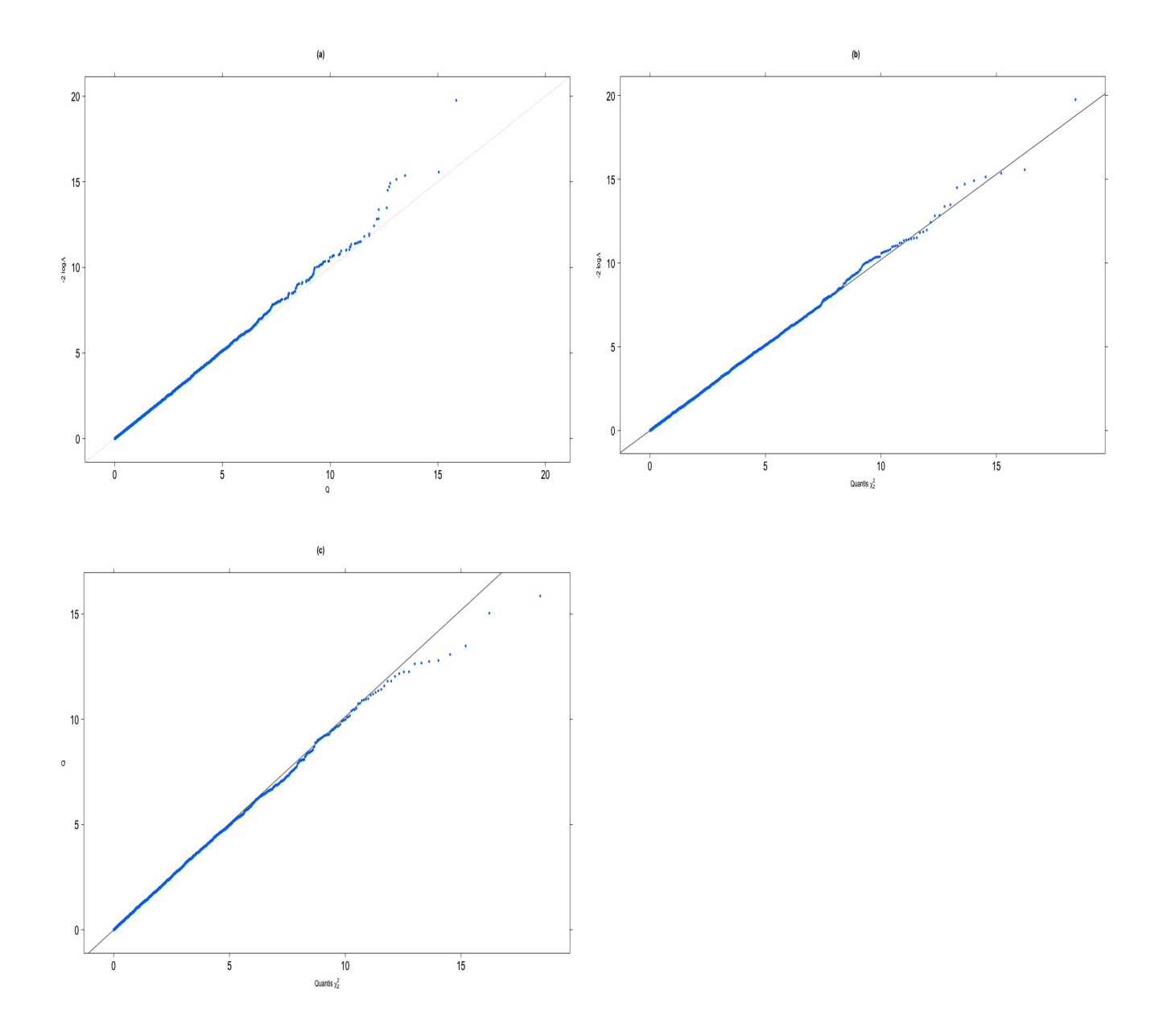

Figura 2. Gráficos de quantis. (a) –2 log(Λ) e *Q* , (b) –2 log(Λ) e (c) *Q*.

# A EMV de θ é apresentada abaixo.

```
emvteta = (2 * dados[1] + dados[2] + dados[3]) / (2 * n)cat("\n dados:", dados)
cat("\n n =", n, "\n emv teta =", emvteta)
dados: 19 62 90 44 
 n = 215emv teta = 0.4418605
```
O gráfico da função verossimilhança é mostrado na Figura 3.

```
logver <- function(theta) {
   f123 * log(theta) + f234 * log(1 - theta)}
f123 \leftarrow 2 \star dados[1] + dados[2] + dados[3]
f234 \leftarrow 2 * dados[4] + dados[2] + dados[3]maxlogver <- logver(emvteta)
par(mai = c(1.2, 1.3, 0.1, 0.1))
curve(logver, 0, 1, cex.lab = 1.5, cex.axis = 1.5, xlab =
     expression(theta), ylab = expression(paste("log L(T, t) theta, ")")))
points(emvteta, maxlogver, pch = 20, col = "red")
abline(h = maxlogver, lty = 2, col = "red")
abline(v = emvteta, lty = 2, col = "red")
```
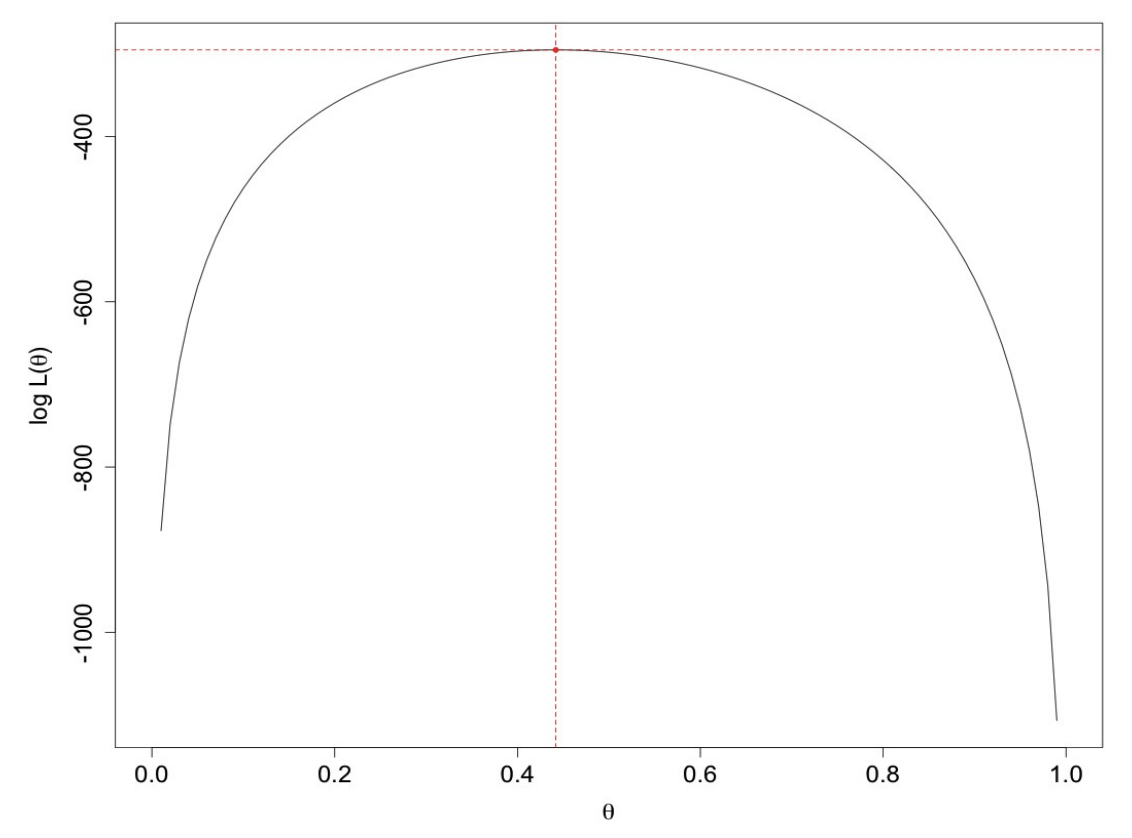

Figura 3. Função log-verossimilhança.

Por último realizamos o teste da hipótese na eq. (1).

```
emvpi <- dados / n
logLpi \leq sum(ifelse(dados > 0, dados * log(emvpi), 0))
piteta <- c(emvteta^2, emvteta * (1 - emvteta), emvteta * (1 - emvteta),
  (1 - \text{emvteta})^2logLpiteta <- sum(dados * log(piteta))
loglam <- -2 * (logLpiteta - logLpi)
esp <- n * piteta
Q \le - \text{sum} \left( \left( \text{dados} - \text{esp} \right)^2 / 2 \right) (esp)
cat("\n -2 log RV =", loglam, "(p =", pchisq(loglam, 2, lower.tail =
      FALSE, ") ")
cat("\n Q = ", Q, "(p =", pchisq(Q, 2, lower.tail = FALSE), ")")
-2 log RV = 47.53287 (p = 4.768353e-11)
Q = 47.7652 (p = 4.24539e-11)
```
Neste exemplo os valores de –2 log(Λ) e *Q* são próximos. Ambas as estatísticas de teste indicam diferenças significativas em relação à hipótese formulada (*p* < 0,0001).

O cálculo da estatística *Q* de Pearson pode ser realizado com a função chisq.test em R utilizando o EMV do vetor de probabilidades sob H0 (piteta). Observe que o valor-*p* refere-se ao teste de H<sub>0</sub> simples com  $k - 1 = 4 - 1 = 3$  graus de liberdade ( $df = 3$ ).

```
(chisq.test(dados, p = piteta))
Chi-squared test for given probabilities
data: dados
X-squared = 47.7652, df = 3, p-value = 2.389e-10
```